#### Futaba. 1M23Z07001

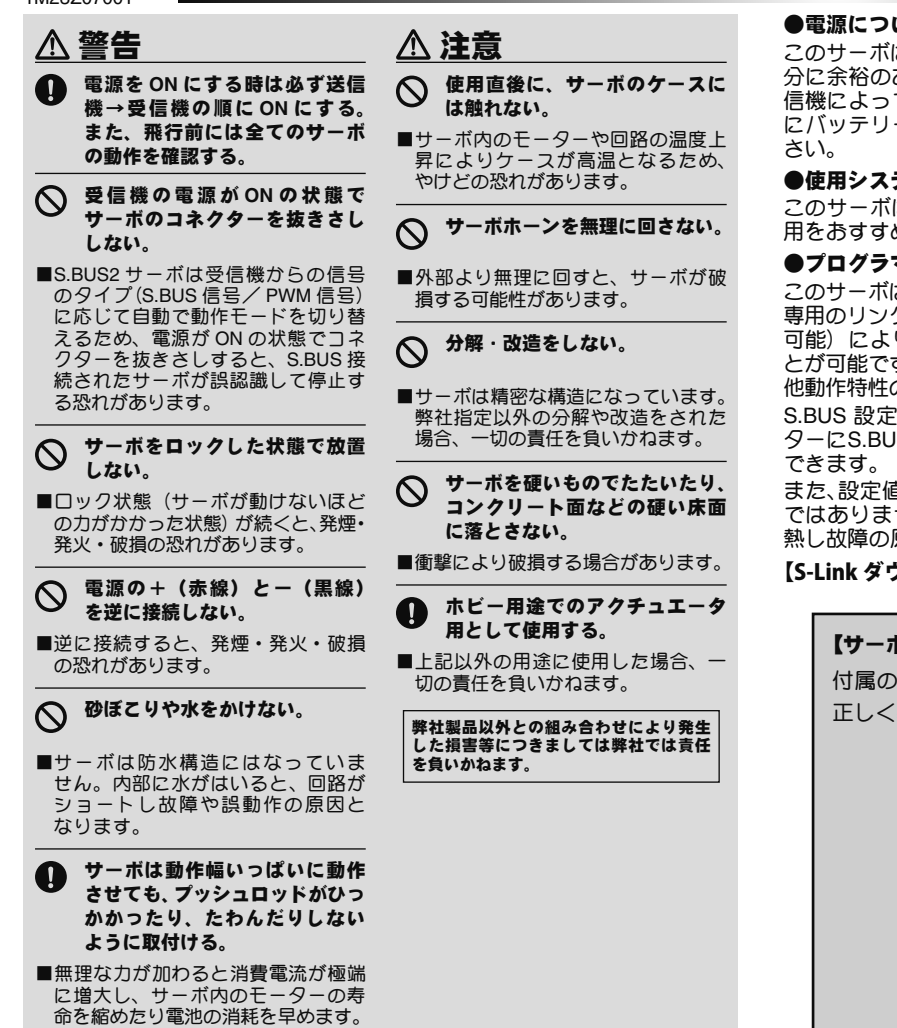

## **S.BUS/S.BUS2 .BUS/S.BUS2**システムについて

#### **S.BUS2** システムとは

S.BUS2 は従来の S.BUS を拡張し、センサー等から受信機への双 方向通信をサポートしたシステムです。センサー等は、この S.BUS2 コネクターに接続して使用しますが、このサーボは、S.BUS2 シス テムに対応したサーボですので、センサー等と同じ S.BUS2 ポート に接続して使用することができます。また S.BUS2 サーボは S.BUS ポートに接続することもできます。

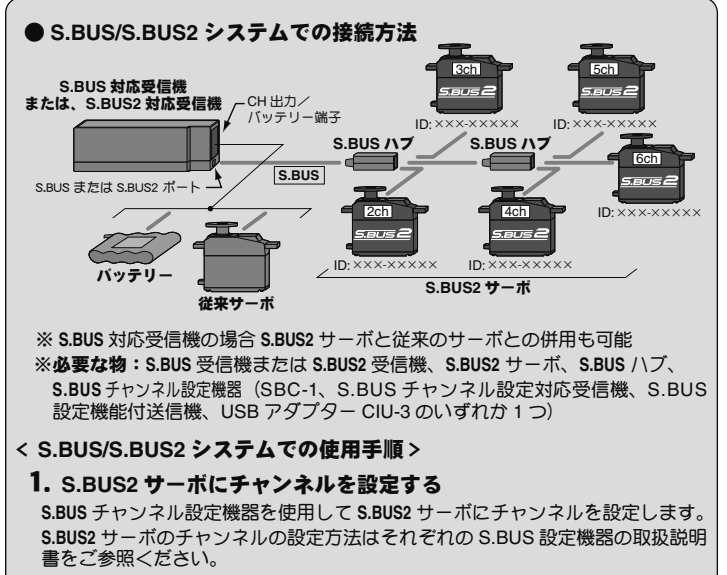

2. **S.BUS** 対応受信機または **S.BUS2** 対応受信機にサーボを接続する **S.BUS** または **S.BUS2** 対応受信機の **S.BUS** または **S.BUS2** ポートから、**S.BUS** ハブ **こここ ここここ** 知られる

# 使用上の注意

#### ●電源について

このサーボは定格 4.8 V から 6.0 V の電源をご使用ください。電源には十 分に余裕のあるバッテリーまたはレギュレーターを使用してください。受 信機によってはバッテリーフェイルセーフ機能は正常に動作しません。常 にバッテリーの残量に注意して、安全な使用回数(時間)で使用してくだ

#### ●使用システムについて

このサーボは、本来の性能を発揮させるために、2.4 GHz システムでの使 用をおすすめします。

### ●プログラマブル機能について

このサーボは、別売の USB アダプター CIU-3 を使用してパソコンと接続し、 専用のリンクソフト「S-Link」(Futaba WEB サイトより無料ダウンロード 可能)により、プログラマブルサーボとして様々な動作特性を変更するこ とが可能です。従来の S.BUS PC-Link ソフトでは、チャンネル設定やその 他動作特性の設定はできません。

S.BUS 設定機能付送信機をご使用の場合は、送信機のS.BUS 設定コネク ターにS.BUS2 サーボを接続することで、動作特性を送信機の画面上で設定

また、設定値が適正でない場合、発振する場合がありますが、サーボの故障 ではありません。しかし、発振したままの状態を継続すると、モーターが発 熱し故障の原因となりますので、ただちに設定を元にもどしてください。

【S-Link ダウンロードhttps://www.rc.futaba.co.jp/dl/servo/sbus.html 】

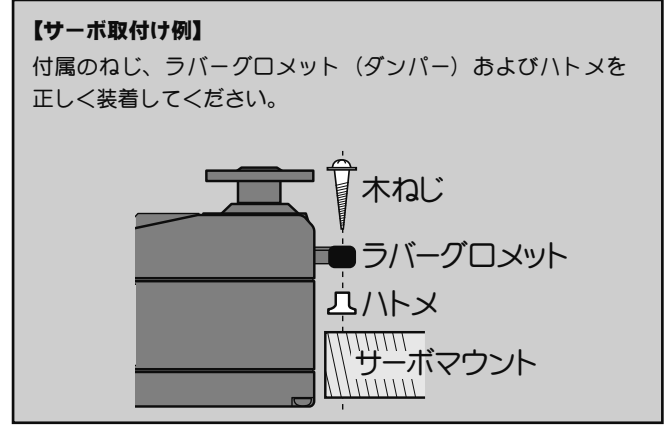

#### **S.BUS** システムとは

**S.BUS** システムでは従来のラジコンシステムとは異なり、操作信号 は受信機からサーボやジャイロなどの **S.BUS** 対応機器へデータ通信 により送信されます。このデータには「チャンネル 3 のサーボが 15 度に、チャンネル 5 のサーボは 30 度に」といったように複数の 機器への指示がまとめて含まれており、**S.BUS** 対応機器はその中か ら自分に設定されたチャンネルの部分のみを実行します。そのため、 複数のサーボを同じ信号線に接続して使用することができます。ま た、S.BUS サーボは複数個接続された状態でも ID コードを使用す ることで、特定のサーボのパラメーター設定などを行うことができ ます。ID コードは専用のリンクソフト「S-Link」または S.BUS 設 定機能付送信機により確認できます。

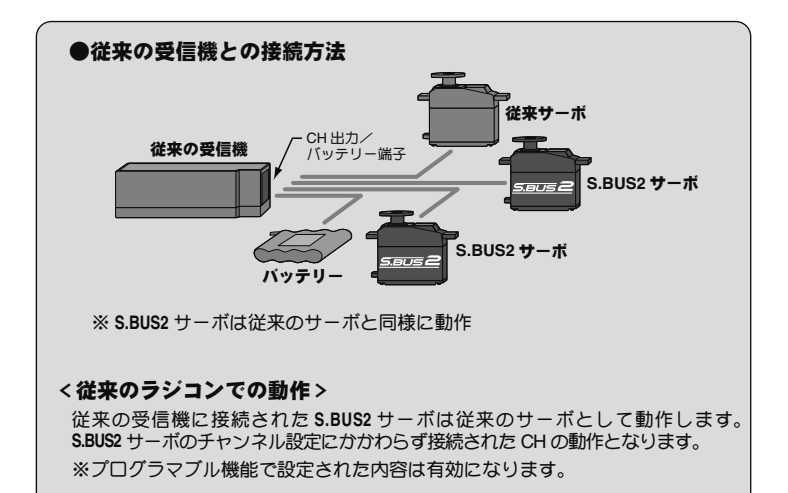